## **Emdha Integration**

## Objectives

- Enable the IntegrationUse Emdha in Contra

## Steps

In order to use Emdha as a signature method in Contra, you must follow some steps:

First, get the app. Therefore go to the Apps Marketplace Explore more apps

| Time - Billing - | More * Create +    |                   |
|------------------|--------------------|-------------------|
|                  | iDocs              |                   |
|                  | Apps Marketplace 🔸 | Explore more apps |
|                  | My Expenses        | Manage your apps  |
|                  | My Reminders       |                   |
|                  | External Links     |                   |

Search for Emdha and Activate it by clicking on the "Get now" button.

| App4Legal DWC-LLC • Supported by App4Legal • Data Center              |                                                                                                    |                                                                                                    |
|-----------------------------------------------------------------------|----------------------------------------------------------------------------------------------------|----------------------------------------------------------------------------------------------------|
| · · · · · · · · · · · · · · · · · · ·                                 |                                                                                                    |                                                                                                    |
| CONTRACT MANAGEMENT INTEGRATIONS                                      |                                                                                                    |                                                                                                    |
| e Sign App to embed Adobe Signature Workflows within App4Legal.       |                                                                                                    |                                                                                                    |
| DocuSign                                                              | Free                                                                                                    | Ма                                                                                                    |
| App4Legal DWC-LLC • Supported by App4Legal • Data Center              |                                                                                                    |                                                                                                    |
| CONTRACT MANAGEMENT INTEGRATIONS                                      |                                                                                                    |                                                                                                    |
| Sign App to get your contracts signed via DocuSign through App4Legal. |                                                                                                    |                                                                                                    |
| Emdha                                                                 | Free                                                                                                    | Get                                                                                                    |
| App4Legal DWC-LLC • Supported by App4Legal • Data Center              |                                                                                                    |                                                                                                    |
| CONTRACT MANAGEMENT INTEGRATIONS                                      |                                                                                                    |                                                                                                    |
| na Integration to connect your Emdha Account to App4Legal Software.   |                                                                                                    |                                                                                                    |
| Zoom Connect                                                          | Free                                                                                                    | Ма                                                                                                    |
| App4Legal DWC-LLC • Supported by App4Legal • Data Center              |                                                                                                    |                                                                                                    |
| INTEGRATIONS                                                          |                                                                                                    |                                                                                                    |
| n App to fully integrate your Zoom Account with App4Legal Software.   |                                                                                                    |                                                                                                    |
|                                                                       |                                                                                                    |                                                                                                    |
|                                                                       | DocuSign         App4Legal DWC-LLC • Supported by App4Legal • Data Center         CONTRACT MANAGEMENT INTEGRATIONS         Sign App to get your contracts signed via DocuSign through App4Legal.         Emdha         App4Legal DWC-LLC • Supported by App4Legal • Data Center         CONTRACT MANAGEMENT INTEGRATIONS         Ia Integration to connect your Emdha Account to App4Legal Software.         Zoom Connect         App4Legal DWC-LLC • Supported by App4Legal • Data Center         Integration to connect your Emdha Account to App4Legal Software. | DocuSign       Free         App4Legal DWC-LLC • Supported by App4Legal • Data Center       Free         CONTRACT MANAGEMENT INTEGRATIONS       Free         Sign App to get your contracts signed via DocuSign through App4Legal.       Free         Emdha       Free         App4Legal DWC-LLC • Supported by App4Legal • Data Center       Free         CONTRACT MANAGEMENT INTEGRATIONS       Free         a Integration to connect your Emdha Account to App4Legal Software.       Free         Zoom Connect       Free         App4Legal DWC-LLC • Supported by App4Legal • Data Center       Free         INTEGRATIONS       App4Legal opwC-LLC • Supported by App4Legal • Data Center         INTEGRATIONS       App to fully integrate your Zoom Account with App4Legal Software. |

After successful activation, you can choose Emdha workflow within the signature center for recently created contracts.

| CLA-268 - Commercial Lease Agreement 256 |                                               | Cancelle                               | d Executed Under Approval More •  | Active 🥌   📎 🕕 |
|------------------------------------------|-----------------------------------------------|----------------------------------------|-----------------------------------|----------------|
| 7 Details                                |                                               |                                        |                                   |                |
| Attachments                              |                                               |                                        |                                   |                |
| Approval Center                          |                                               |                                        |                                   |                |
| 🛃 Signature Center                       |                                               | Please Specify the Signature Workflow  |                                   |                |
| Milestones                               |                                               |                                        |                                   |                |
| 💼 Tasks                                  | App4Legal                                     | , Adobe Sign                           | إمضاء 📕                           |                |
| Time Entries                             | •                                             | _                                      | emdhá                             |                |
| Expenses New                             | App4Legal Sign                                | Adobe Sign                             | Emdha                             |                |
| Emails New                               | Allows signing using App4Legal or<br>DocuSign | Restricts all signatures to Adobe Sign | Restricts all signatures to Emdha |                |
| 🌲 Reminders                              | Get Started                                   | Get Started                            | Get Started                       |                |
| 🖾 Matters                                |                                               |                                        |                                   |                |
| Related Contracts/Documents              |                                               |                                        |                                   |                |
| 🔅 Settings                               |                                               |                                        |                                   |                |
| *                                        |                                               |                                        |                                   | $\bigcirc$     |
|                                          |                                               |                                        |                                   |                |
| Make sure to set the selected            | document as "To Be Signed" from               | the Attachments tab                    |                                   |                |

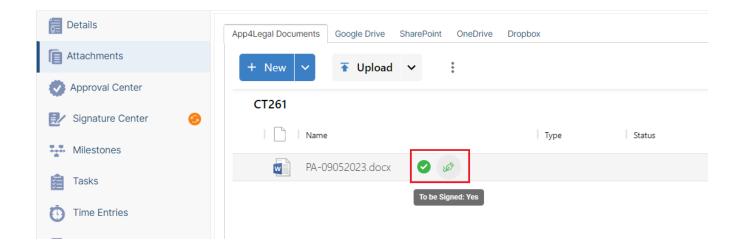

## Click to get started and specify your signees.

Signees could be users, collaborators, user groups, etc... Therefore, specify the type, and the signee name, and add a signature label if needed.

| Edit Signees |                                             |                |       |           | ×          |
|--------------|---------------------------------------------|----------------|-------|-----------|------------|
|              | et Signature Order                          | ▼ Carolina Rob | inson | · · ·     |            |
| 1 #          | Label                                       |                |       |           | ŧ          |
| _            | • Add Signee<br>Preview & Add Signature Fie | lds            |       |           |            |
|              |                                             |                |       |           |            |
|              |                                             |                |       | Save as D | Draft Send |

Once done, click Send. You will be now directed to a page to prepare the document to be signed.

Now, click on each signee name, and drag and drop to add the corresponding Signature Box.

The signee's signature field can be placed only once per page

| $\leftrightarrow \rightarrow C$ $\hat{e}$ site.app4legal.com/7691/module | es/contract/contracts/add_signature_fields/emdha/261                                                                                                    | Q @ ☆ | 🗶 🖈 🗖 💽 Paused) 🗄     |
|--------------------------------------------------------------------------|----------------------------------------------------------------------------------------------------|-------|-----------------------|
|                                                                          | Seller solicit any customer or employee of the Business within the same<br>period, or any customer or employee of the Business within 12 months prior<br>to the Closing Date.                                                                                                    |       | Signees               |
|                                                                          | Taxes. Taxes related to this transaction shall be paid by the Seller Buyer (choose one).                                                                                                    |       | 1 Alice Jones 🖉       |
|                                                                          | 12. Governing Law and Dispute Resolution. This Agreement shall be governed and interpreted in accordance with the laws of the State of(Governing State), and all disputes arising from this Agreement shall be commenced within the Courts of the same State.                                                                                                    |       | 2 Carolina Robinson 🖉 |
|                                                                          | 13. Assignment. The Seller or the Buyer shall not assign its rights and obligations under this Agreement without the consent of the other.                                                                                                    |       |                       |
|                                                                          | Templates.Legal                                                                                                    |       |                       |
|                                                                          |                                                                                                    | _     |                       |
|                                                                          | 14. Severability. If any provision of this Agreement is held to be illegal, invalid or unenforceable under any present or future law, then the remaining provisions of this Agreement shall remain in full force and effect, and the said offending provisions shall be deemed automatically modified, limited, or increased as may be necessary in order to remove the said illegality, invalidity, or unenforceability. | 0     |                       |
|                                                                          | Seller Signature                                                                                                    |       |                       |
|                                                                          | Printed Name                                                                                                    |       |                       |
|                                                                          | Date                                                                                                    |       |                       |

An email notification will be sent to the first signee(s) once the signature fields are set

| $X < \gamma$                                                                        |
|-------------------------------------------------------------------------------------|
| App4Legal - CT201-Purchase Agreement Brandly Company Awaiting Signature             |
| LEXZUR                                                                              |
| Activity Alert                                                                      |
| Hello<br><u>CT201</u> - "Purchase Agreement Brandly Company" is awaiting signature. |
|                                                                                     |
| Note: this is an automatic email generated by App4Legal. Please, do not reply.      |

As an internal signee (contra user), you can either sign directly from the received email, or from the signature center section within the contract's page.

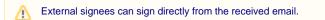

| Details         | Signature Criteria:<br>Signature Status: Awaiting Signature<br>(Emdha Workflow)                       |
|-----------------|----------------------------------------------------------------------------------------------------|
| Approval Center | Edit Signees 😢                                                                                        |
| Milestones      | Carolina Robinson Awaiting Signature  Legal department  Show Summary  C Open Contract/Document Sign   |
| Time Entries    | Alice Jones Pending                                                                                   |
| Expenses New    | 2     Anice Joines     Personal       • Business unit     • Show Summary     C Open Contract/Document |
| Reminders       | Signature History:                                                                                    |

The document will be opened in Emdha, where you can set up some signature settings before proceeding.

|                 |                  |                               |                                                                                                    | Licence | d by CITC, Reg | ulated by DGA, and Certified by WebTrust for Certification Authorities                                                                                                    |
|-----------------|------------------|-------------------------------|----------------------------------------------------------------------------------------------------|---------|----------------|----------------------------------------------------------------------------------------------------|
| امضاع<br>emdha  | eSign Authentica | itor                          | العربية English                                                                                                    |         |                | Documents to be signed from<br>UAT-PRVT-UMQRA01 من المكونية<br>فينة المكونية الرئيس<br>Digital Government Authority                                                                            |
| Documents       |                  | Document Name PA-09052023.pdf |                                                                                                    | € 1     | of 5 🗲         | Configuration and Settings                                                                                                    |
| PA-09052023.pdf | * *              |                               |                                                                                                    |         |                | Signature Settings 🗢 📀                                                                                                    |
|                 |                  |                               | BUSINESS PURCHASE AGREEMENT.         This Business Purchase Agreement, effective on the 2023-01-03("Effective Date"), is entered into between the Buyer and Seller as follows:         Buger Details         Buyer Adress: |         |                | <ul> <li>□ Enable OR Code</li> <li>Signature(s) / QR Position</li> <li>Piease drag / select in the PDF displayed</li> <li>Pages</li> <li>△ All ○ Current ● Specific</li> <li>Cancel</li> </ul> |

On the final page, fill out the User Authentication fields, and perform the Emdha sign.

| مضاع<br>emdha   | eSign Authentica | ator                             | الىرىية English                                                                                                    | Licenced by Cl | ITC, Regulated by DGA, and Certified by WebTrust for Certification Authorities Documents to be signed from UAT-PRVT-UMORA01 UAT-PRVT-UMORA01 Digital Government Authority |
|-----------------|------------------|----------------------------------|----------------------------------------------------------------------------------------------------|----------------|----------------------------------------------------------------------------------------------------|
| Documents       |                  | Document Name<br>PA-09052023.pdf |                                                                                                    | ← 5 of 5 →     | Configuration and Settings                                                                                                    |
| PA-09052023.pdf | ± .              |                                  |                                                                                                    |                | Signature Settings                                                                                                    |
|                 |                  |                                  | 14. Severability. If any provision of this Agreement is held to be illegal, invalid or unenforceable under any present or future law, then the remaining provisions of this Agreement shall remain in full force and effect, and the said offending provisions shall be deemed automatically modified, limited, or increased as may be necessary in order to remove the said illegality.           Image: the same of the same of |                | User Authentication Assurance Medium UAV Credentials Mobile Authentication Login By National / Igama ID National / Igama ID                                               |
|                 |                  |                                  | Buyer Signature                                                                                                    |                | Date of Birth (DOB - Month & Year)                                                                                                    |
|                 |                  |                                  | Printed Name<br><br>Date                                                                                                    |                | MM  VYYY V I agree to use my information to electronically sign documents.                                                                                                |
|                 |                  |                                  |                                                                                                    |                | Cancel PERFORM ESIGN                                                                                                    |

Applicants for Emdha enrolment must be Saudi Citizens or Residents who can provide a National ID or Iqama ID proof.

Once signed, the contract will be retrieved easily from the contract's attachment tab.

Only one signee can sign at a time while using the Emdha e-sign integration. Other signees that have the same rank will be prevented from signing until the current signee signs.

For more information about LEXZUR, kindly reach out to us at help@lexzur.com.

Thank you!